# **Video Properties**

These properties affect the video component.

For a guide to using the video component, see [Video.](https://wiki.dglogik.com/dglux5_wiki:widgets_and_property_inspector:components:video:home)

# Video components are also affected by [Common Properties](https://wiki.dglogik.com/dglux5_wiki:widgets_and_property_inspector:property_inspector:allcomponents:home). Properties Advanced Actions v Video URL: Video Controls: Hide Autoplay: 0% П ▶  $\overline{\times}$ On Ended: Event Outline Symbols ●≙⊠ ●≙⊠↑ Stage Video  $\bullet$

The Video properties in the Property Inspector

Click to display/hide all elements

# **URL**

Specifies the path where the video is located. Click the folder icon to select or upload an image, or enter a relative URL within the project, such as assets/video.mp4. You can also enter any absolute URL, even if it is outside of your project or DGLux.

You can also drag the file from your computer:

- 1. Drag the image onto DGLux5.
- 2. When prompted to upload the image, click Yes. Your image is uploaded. It can be found under the assets folder in the Project Tree.

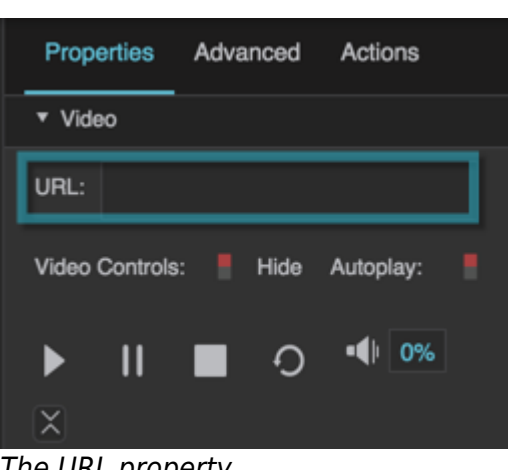

The URL property

# **Video Controls**

Specifies whether video controls are shown to the user.

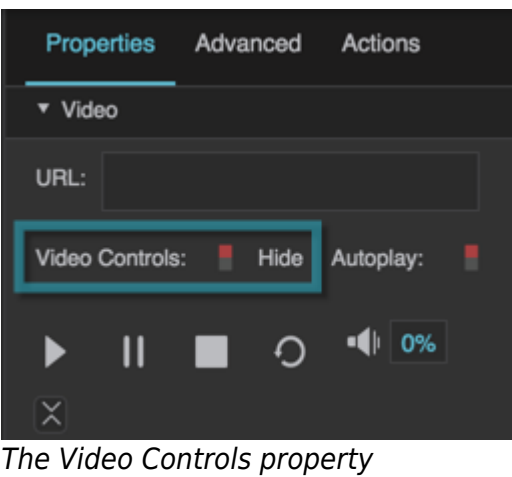

# **Autoplay**

Specifies whether the video starts playing automatically when the video player is loaded on the page.

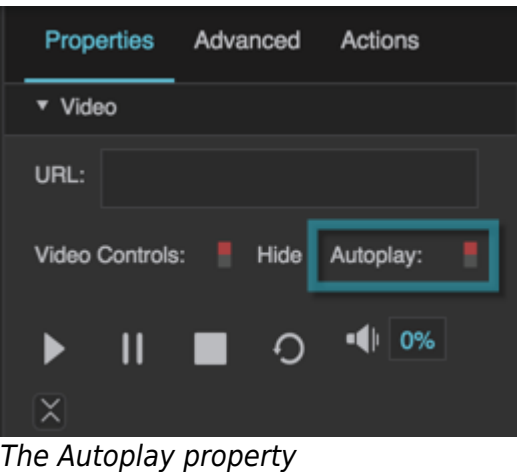

#### **Play**

Plays the video. You can bind to this button, or click it as part of a recorded action.

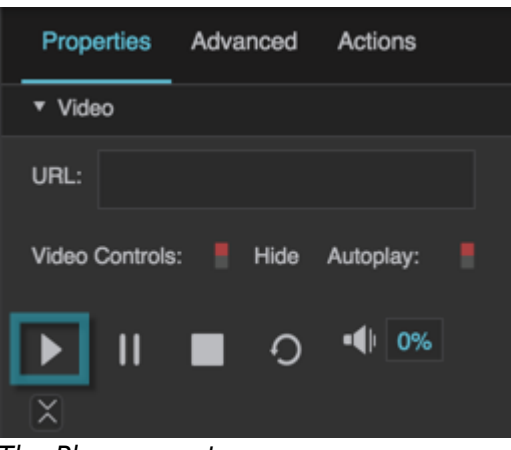

The Play property

#### **Pause**

Pauses the video. You can bind to this button, or click it as part of a recorded action.

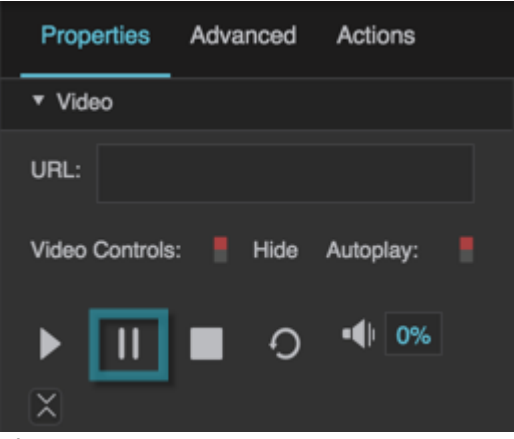

The Pause property

# **Stop**

Stops the video. You can bind to this button, or click it as part of a recorded action.

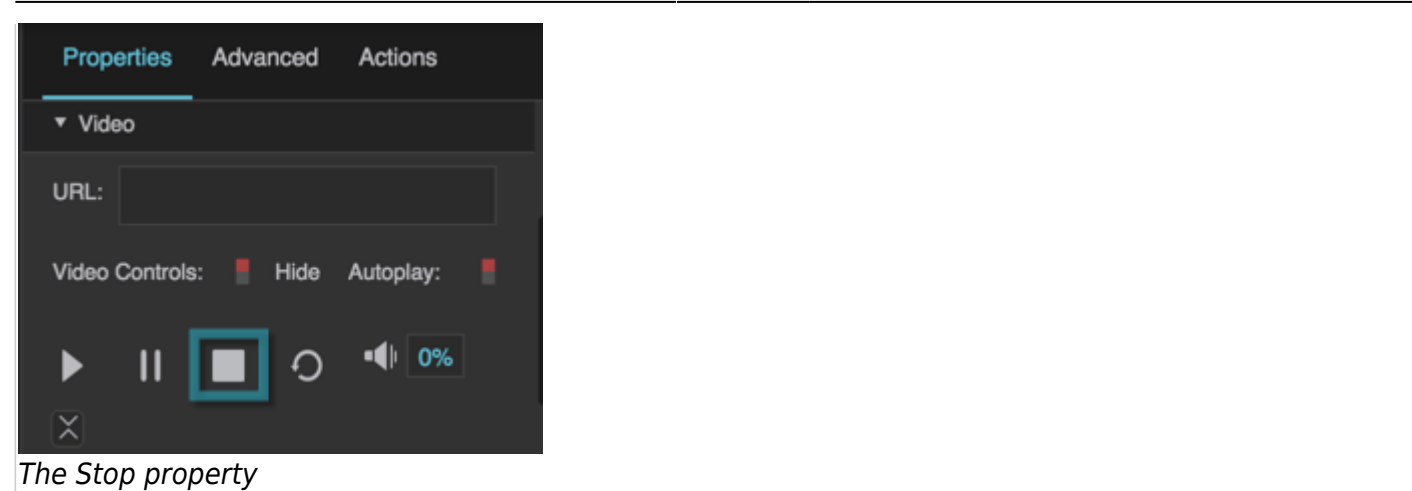

#### **Restart**

Restarts the video. You can bind to this button, or click it as part of a recorded action.

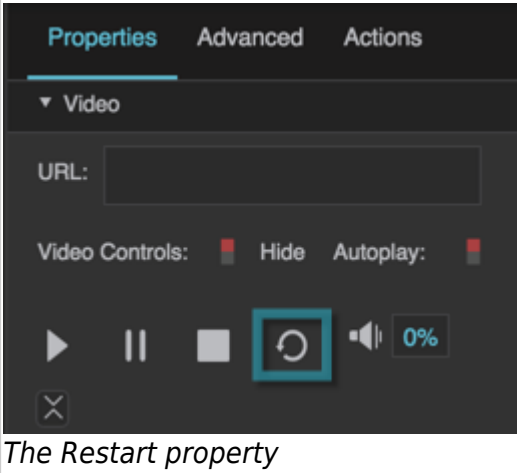

#### **Volume**

Changes the video player's volume. You can bind to this property, or modify it as part of a recorded action.

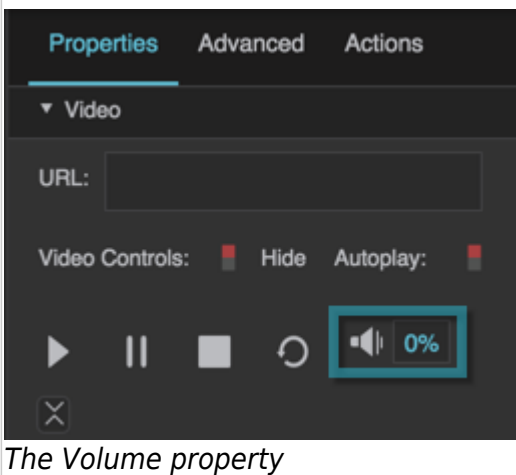

#### **On Ended**

Triggers an event on completion of this video. Can be used to invoke actions.

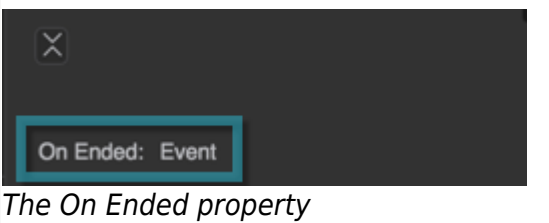

# [Previous: Data Grid Properties](https://wiki.dglogik.com/dglux5_wiki:widgets_and_property_inspector:property_inspector:datagrid:home)

[Next: Heat Map Properties](https://wiki.dglogik.com/dglux5_wiki:widgets_and_property_inspector:property_inspector:heatmap:home)

From:

<https://wiki.dglogik.com/> - **DGLogik**

Permanent link: **[https://wiki.dglogik.com/dglux5\\_wiki:widgets\\_and\\_property\\_inspector:property\\_inspector:video:home](https://wiki.dglogik.com/dglux5_wiki:widgets_and_property_inspector:property_inspector:video:home)**

Last update: **2021/09/20 15:03**

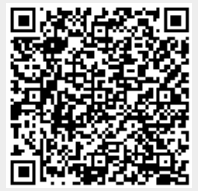